# **Introdução ao GNU/Linux utilizando o Linux Educacional/Imprimir**

### **De Wikibooks**

< Introdução ao GNU/Linux utilizando o Linux Educacional

# **Capa**

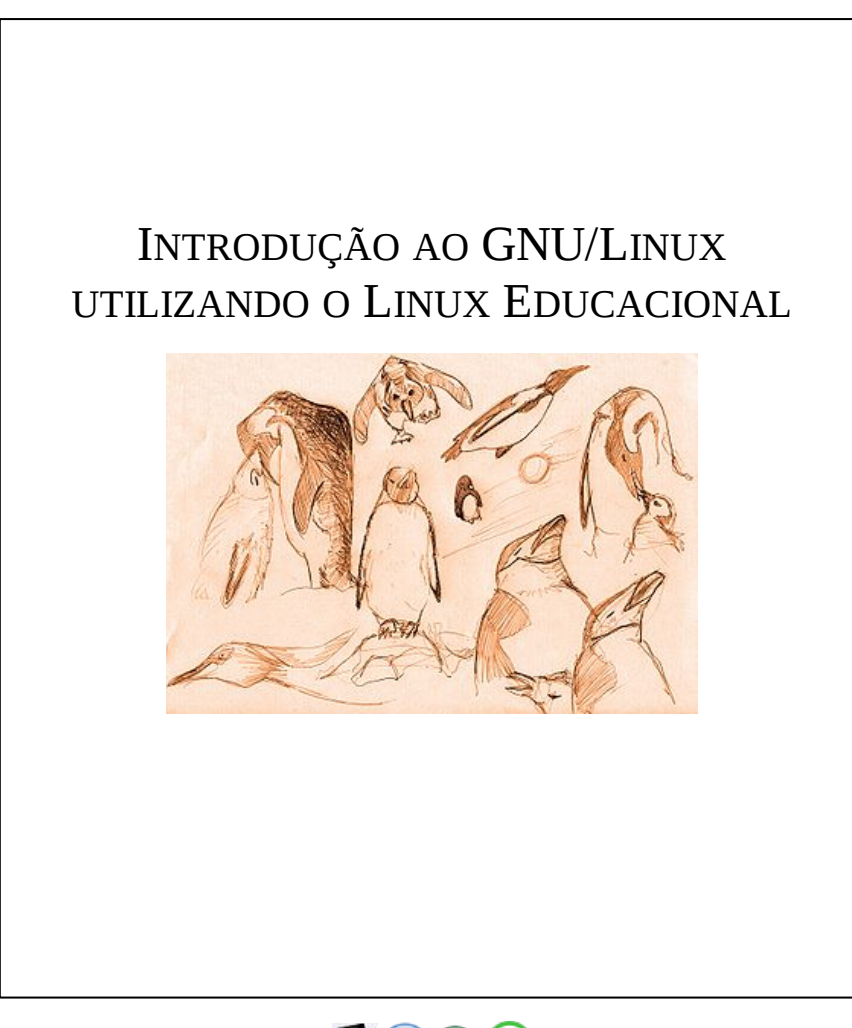

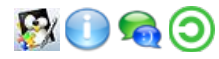

# **Sumário**

# **Tabela de conteúdo**

■ 1 Capa

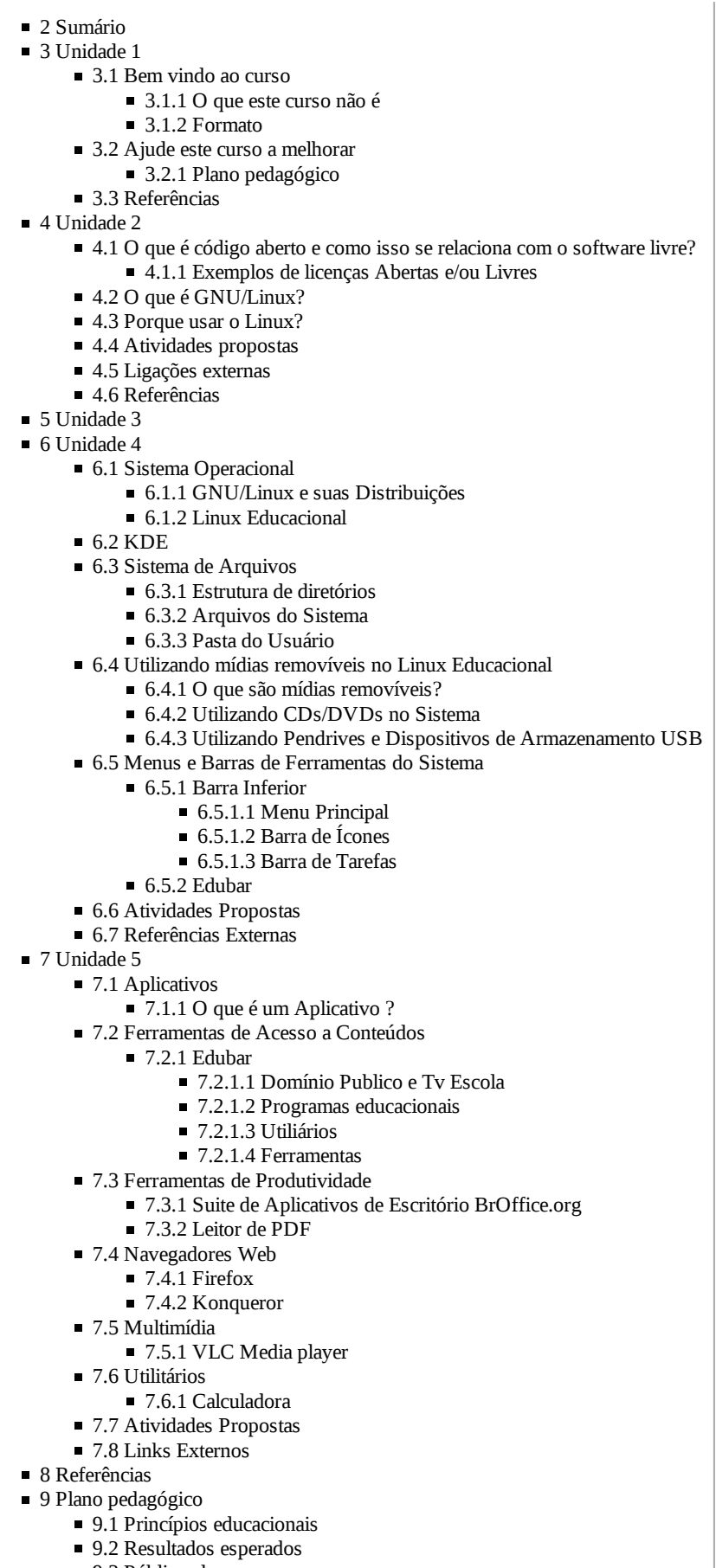

- 9.3 Público alvo
- 9.4 Tema ou situação contexto

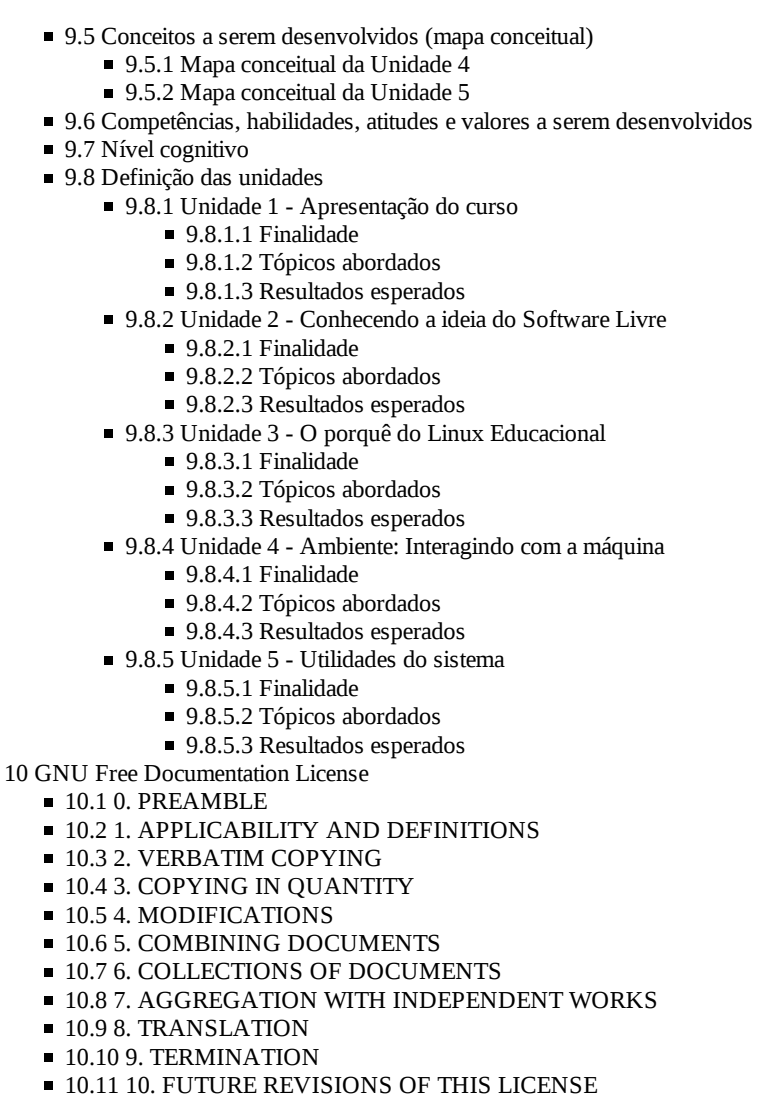

■ 11 How to use this License for your documents

# **Unidade 1**

п

# **Apresentação do curso**

# **Bem vindo ao curso**

#### Boas vindas para você, leitor!

Este curso começa apresentando o projeto do MEC (http://linuxeducacional.com) , Linux Educacional. O Ministério da Educação do Brasil sentiu a necessidade de criar uma distribuição Linux voltada para um público de ensino médio com o objetivo de ser uma introdução ao exercício da informática que agregasse valor com os diversos aplicativos educacionais produzidos pela própria instituição.

Desta forma, um dos objetivos deste curso é atender a esse público. Apresentando uma introdução ao sistema operacional mostrando quais são as principais ferramentas, o ambiente *desktop* e alguns conceitos relacionados a uma nova realidade: os ambientes de *software* livre.

#### **O que este curso não é**

Esse curso é voltado para um aluno que já tem o ambiente montado com o Linux Educacional, para instalar confira o manual do instalação do Linux Educacional 3.0 (http://rafaelnink.com/blog/wp-content/uploads/2009/02/instalacao\_linux\_educacional\_3.pdf) [1]. Referências de como usar os programas, manuais e documentação para aprofundamento serão apresentadas no final de cada unidade.

#### **Formato**

O curso está dividido da seguinte forma:

#### **Unidade 1 - Apresentação do curso**

Está unidade que você está lendo. Apresentação dos objetivos do curso e um mapa do propósito de cada unidade.

#### **Unidade 2 - Conhecendo a ideia do Software Livre**

Apresentação do que é o software livre, os conceitos por trás disso e um incentivo à colaboração.

#### **Unidade 3 - O porquê do Linux Educacional**

Uma pequena introdução ao projeto do Ministério da Educação do Brasil.

#### **Unidade 4 - Ambiente: Interagindo com a máquina**

Mostrar o ambiente *desktop* utilizado para o usuário. Ambientação e uso.

#### **Unidade 5 - Utilidades do sistema**

Programas fornecidos na distribuição.

## **Ajude este curso a melhorar**

Você é convidado a alterar esse curso para torná-lo cada vez mais atual e de fácil acesso. Esse é um dos princípios do plataforma que você está utilizando (*isto é* o Wikilivros), produção dos livros a várias mãos. Bem vindo a produção colaborativa!

Para discutir, contribuir e entender melhor os objetivos deste curso de uma espiada no plano pedagógico.

#### **Plano pedagógico**

O plano pedagógico é um espaço para construir os objetivos deste curso e as metas que estamos querendo atingir. Lá deverá ser discutido o que é esperado que o aluno esteja capacitado no final de cada unidade, discutindo os conteúdos e como estes se alinham com os objetivos formados pelo curso.

# **Referências**

1. ↑ Produzido pelo blog do http://rafaelnink.com/blog/

# **Unidade 2**

# **Conhecendo a ideia do software livre**

# **O que é código aberto e como isso se relaciona com o software livre?**

Código aberto é um termo definido pelo Instituto de Software Aberto (i.e. em inglês: OSI, Open Software Institute). Todo programa de computador tem na sua origem um texto com instruções, como um guia, que descreve o seu funcionamento. O programa ser código aberto permite que você olhe essas instruções, entenda e altere para aprimorar ou personalizar uma funcionalidade ou comportamento. Isso abre a possibilidade que o software faça o que você quiser, da forma que acha necessário.

Então isso é software livre? Quase, esse termo foi cunhado pela Fundação do Software Livre. Todo o software é chamado de livre desde que se garantam as seguintes quatro liberdades:

- A liberdade para executar o programa, para qualquer propósito (liberdade nº 0);
- A liberdade de estudar como o programa funciona, e adaptá-lo para as suas necessidades (liberdade nº 1). Acesso ao código-fonte é um pré-requisito para esta liberdade;
- A liberdade de redistribuir, inclusive vender, cópias de modo que você possa ajudar ao seu próximo (liberdade nº 2);
- A liberdade de modificar o programa, e liberar estas modificações, de modo que toda a comunidade se beneficie (liberdade nº 3). Acesso ao código-fonte é um pré-requisito para esta liberdade;

Todo software livre é código aberto mas nem todo software em código aberto é livre.

#### **Exemplos de licenças Abertas e/ou Livres**

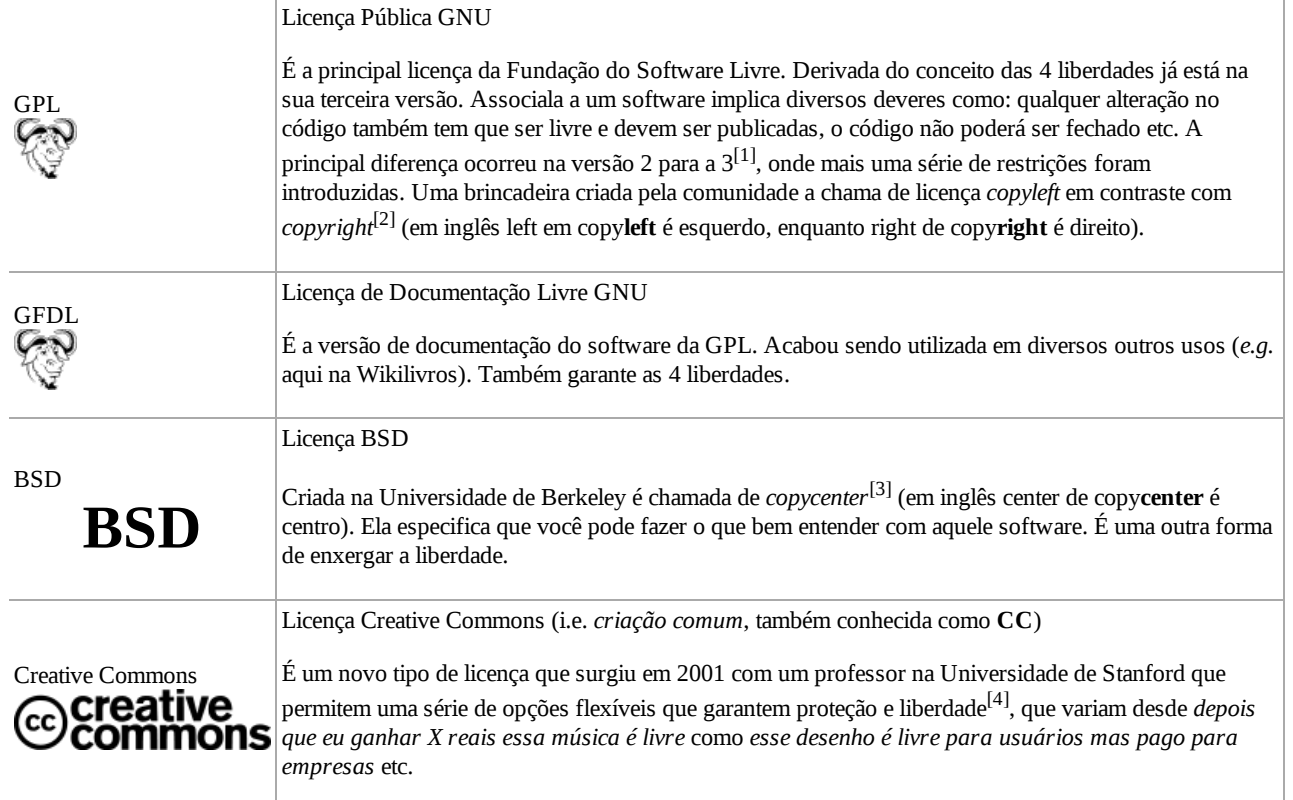

# **O que é GNU/Linux?**

Linus Torvalds era um aluno finlandês que colocou em curso uma mudança no mundo do software livre. Ele foi o primeiro a fornecer um kernel de código aberto para os computadores i386. Mas o que isso significa? O tipo de computador mencionado é, provavelmente, o computador que você está usando agora.

Nessa época do Linus Torvalds os computadores pessoais estavam começando a aparecer de forma popular e um dos mais baratos era o i386 mas todas as alternativas de software eram caras. O pessoal da área já sabia da existência dos softwares livres que se mostravam muito úteis em diversos contextos mas não podiam usar em casa nos seus computadores, o Linux veio para mudar essa história.

Um sistema operacional é o progama do computador que faz a comunicação entre os componentes eletrônicos do seu w:hardware com os seus aplicativos (como o navegador da internet, o programa de bate papo etc). O programa mais importante de um sistema operacional é o kernel (vem da palavra inglesa núcleo) porque é o pedaço de software que faz a interação direta com os componentes. Isso significa se qualquer programa tenta fazer qualquer coisa, como escrever um arquivo, ligar na internet, usar a cpu etc. É o kernel que o permite, como um guardião que limita o acesso dos programas aos recursos do seu computador para todos terem a sua vez.

Então porque chamamos de GNU/Linux? Linux, como você já viu, é o kernel do sistema operacional que é o GNU. GNU é um acronímo para GNU não é w:Unix[5] (em inglês GNU is not Unix, é uma brincadeira, o acrónimo é recursivo). O projeto GNU foi inspirado pelo Unix, um sistema operacional famoso, e recriaram muitos de seus recursos como um software livre. Juntando o útil ao agradável, agora você tinha um sistema operacional livre com um kernel livre que podia ser instalado no computador da sua casa.

O software livre estava entrando em uma nova era. Quanto maior a comunidade que utiliza esse tipo de software maior a sua força e agora qualquer usuário poderia instalar o GNU/Linux e ajudar o sistema a crescer.

# **Porque usar o Linux?**

*Eu nunca mexi em um computador, esse negócio de Linux é difícil?*

É muito mais fácil que você imagina. Boa parte das pessoas usam w:Windows (outro sistema operacional mas de código fechado e

caro) por uma questão de costume, depois de encontrarmos uma solução é dificil mudar de alternativa a não ser que alguma vantagem seja apresentadas. Isso só significa que você pode experimentar diversos sistemas operacionais e ver do que gosta ao invés de repetir a escolha alheia.

O Linux é cheio de alternativas, com uma comunidade ativa existem milhares de pessoas ao redor do globo sempre fazendo programas novos, interfaces diferentes e diversas funcionalidades. Como o software é aberto, não existem fronteiras nessa contribuição diferentemente do Windows.

O Linux Educacional é uma distribuição de GNU/Linux muito fácil de usar que você pode experimentar mesmo sem instalar no computador! Colocando o cdrom na sua máquina ela vai rodar o sistema e você poderar usar como se estivesse instalado, rodar alguns programas, navegar na internet etc. Dessa forma vai poder olhar a facilidade oferecida e decidir se vai instalar ou não.

#### *Eu já uso o Windows. Porque mudar para o Linux?*

Primeiro ponto: sem vírus. Isso mesmo, não existem vírus da mesma forma que existe no Windows.

O leitor criterioso provavelmente vai se questionar agora. A verdade é que existem virus no Linux mas de uma forma bem diferente. Os vírus do Linux são uma raridade (pergunte para qualquer usuário) porque o sistema é criado para ser robústo, uma das heranças do Unix. Isso significa que as famosas falhas de segurança do Windows são bem mais raras no Linux.

Então aqueles vírus de internet do Windows serão passado para você, todos eles não rodam no Linux. Algumas pessoas raciocínam que o Linux só não tem vírus porque não é tão utilizado como no Windows. Esse raciocínio não é valido porque em aplicações de segurança (grandes empresas, serviços famosos como o Google, Wikilivros) essa distribuição Windows/Linux não é como nos computadores caseiros. Quando o assunto é segurança a presença do Linux é expressiva no mercado, crescendo cada vez mais. Se mostrando como uma solução resistente com o tempo.

Se você se interessou ou ainda está curioso essa é uma discussão antiga e cheia de lados a se avaliar, dê mais uma lida nas ligações externas.

#### *Eu sei tudo de Window, sou quase um Hacker*

Então você mais que ninguém deve usar o Linux. Com o código todo aberto as possibilidades são inúmeras. Não precisa mais ficar preso as limitações de um sistema fechado.

A comunidade do Linux é muito forte e você vai poder aprender muito sobre sistemas operacionais e redes. Ou ajudando na correção de bugs no código, na produção de novo código ou com um dos vários de aplicativos de segunça no sistema.

### **Atividades propostas**

- 1. Aprofunde sua leitura com um dos links das ligações externas
- 2. Assista o vídeo do link http://meulinux.wordpress.com/2007/07/13/porque-usar-linux/
- 3. Faça uma sugestão aqui
- 4. Edite uma seção desta unidade e deixe a sua contribuição

### **Ligações externas**

- Linux Educacional (http://www.linuxeducacional.com/)
- O Sistema Operacional GNU (http://www.gnu.org/home.pt.html)
- Filosofia do Projeto GNU (http://www.gnu.org/philosophy/philosophy.pt.html)
- Introdução ao Projeto GNU (http://www.gnu.org/gnu/gnu-history.pt.html)
- Guia Foca GNU/Linux On-Line (http://focalinux.cipsga.org.br/gol.html) ou na Wikilivros.
- Br-Linux O que é Linux? (http://br-linux.org/faq-linux/)
- Porque usar o Linux (http://meulinux.wordpress.com/2007/07/13/porque-usar-linux/)
- 30 motivos para usar o Linux (http://www.vivaolinux.com.br/artigo/30-motivos-para-usar-o-Linux/)

# **Referências**

- 1. ↑ http://www.depijama.com/tech/gplv2-versus-gplv3-um-estudo-comparativo/
- 2. ↑ http://ramonflores.br.tripod.com/GNU/copyleft.html
- 3. ↑ http://wiki.centosbr.org/index.php/Licen%C3%A7a\_BSD
- 4. ↑ http://www.creativecommons.org.br/
- 5. ↑ http://www.gnu.org/home.pt-br.html

# **Unidade 3**

# **O porquê do Linux Educacional**

# **Unidade 4**

## **Ambiente: Interagindo com a máquina**

Nesta Unidade, faremos uma aproximação do Linux Educacional, evidenciando suas funcionalidades e o comportamento, notando sempre a interação com o usuário. Executaremos tarefas básicas para uma familizarização com o sistema. Ofereceremos possibilidades de aplicação do Linux Educacional no ensino, seja para lecionar ou aprender. Temos a divisão de subtópicos para a melhor organização do conhecimento e também Ligações para a complementação opcional do conteúdo.

#### **Sistema Operacional**

Um Sistema Operacional é a parte de instruções, para a utilização do computador. Ele é o responsável por acessar e utilizar a parte física do computador, tornando-o acessível para o usuário. Sem um Sistema Operacional, o computador não tem função definida, pois não há como o usuário leigo utilizá-lo de maneira rápida e eficaz.

#### **GNU/Linux e suas Distribuições**

O GNU/Linux, ou Linux simplesmente, é um sistema operacional baseado num conjunto de instruções para acessar os dispositivos físicos de um computador. Como sua principal característica é ser aberto e livre para modificação, ao longo do tempo, muitos programadores foram modificando-o com o intuito de criar Sistemas Operacionais com características mais atraentes para suas necessidades. Essas modificações, foram tornando-se Sistemas Operacionais completos, e com características muito particulares, mesmo que todas respondam por serem GNU/Linux. Tais modificações do Linux original são chamadas de Distribuições. Tais são em bastante número. Existem inúmeras e muitas novas surgem a todo instante. As principais usadas atualmente são o Slackware, Ubuntu, Debian, ArchLinux, Gentoo e OpenSUSE. Mais informações em Referências Externas.

#### **Linux Educacional**

O Linux Educacional é uma distribuição do GNU/Linux, baseado no Ubuntu, outra distribuição. Dessa forma, ele herda características tanto de um Sistema Operacional GNU/Linux como da distribuição Ubuntu.

#### **KDE**

O KDE é um programa que facilita a interação do usuário com a máquina, criando um ambiente que permite o usuário acessar as funções do sistema de forma mais intuitiva e facilitada. Tal programa é chamado Gerenciador de Janelas. O KDE é o gerenciador de janelas padrão do Linux Educacional, e é ele que possibilita um uso mais efetivo do sistema, tornando-o mais prático.

Essa é uma imagem de como o Linux Educacional se mostra quando está pronto para o uso.

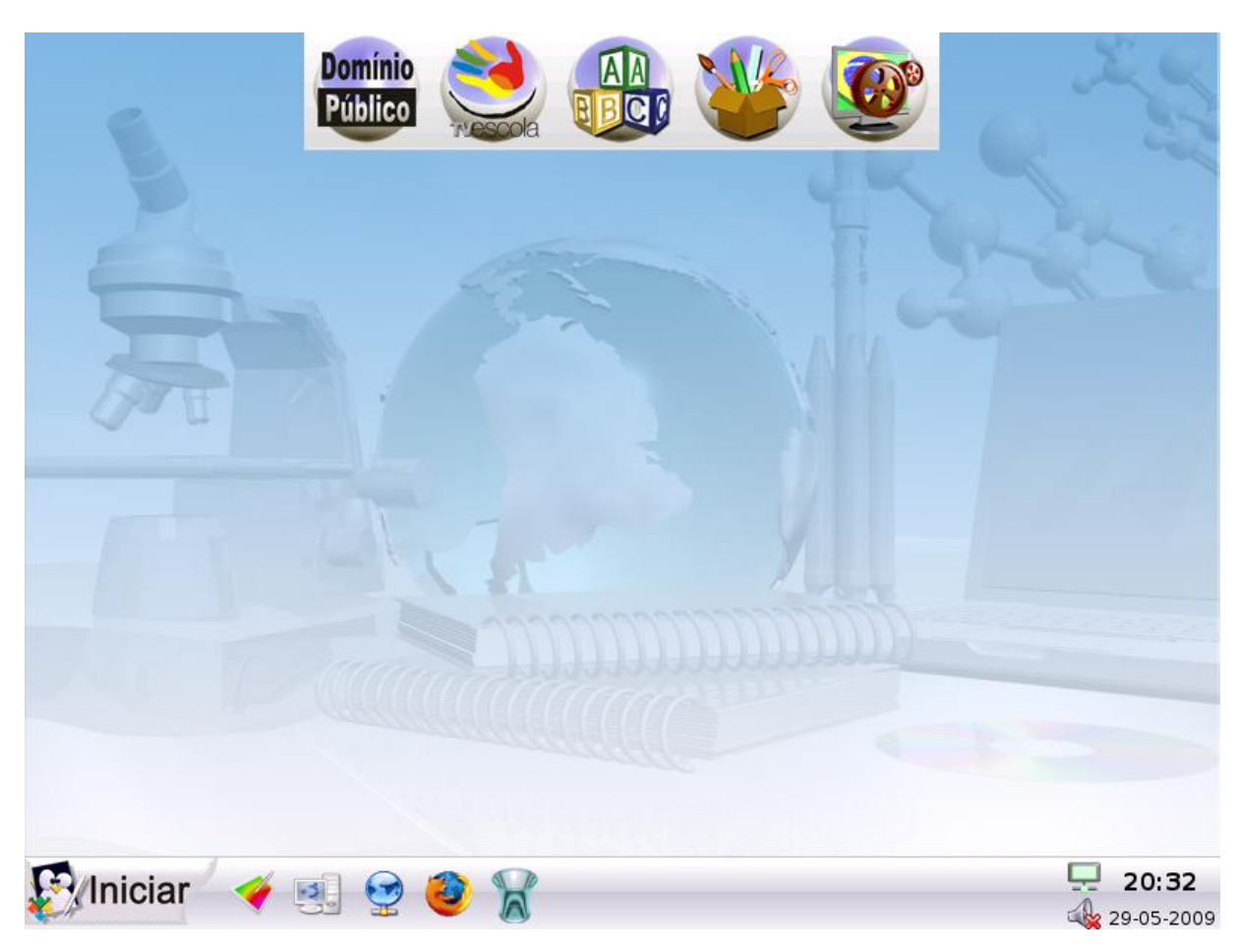

Existem vários Gerenciadores de Janela, mas o Linux Educacional utiliza apenas o KDE para essa integração com o usuário.

Existem mais informações sobre o KDE e gerenciadores de janelas nas Referências Externas

#### **Sistema de Arquivos**

Sistema de arquivos é a maneira com que o computador organiza as informações no disco rígido, de forma a encontrá-las quando o usuário, ou o próprio sistema operacional necessita delas.

Existem diversos sistemas de arquivos, cujos quais contém muitas peculiaridades presentes. No caso do Linux Educacional, o sistema de arquivos utilizado é o Extended Filesystem 3. De uma maneira geral, cada Sistema Operacional utiliza um sistema de arquivos específico, dentre eles citamos o FAT32, NTFS e O EXT3.

Podemos fazer a analogia do sistema de arquivos de um computador ao protocolamento de documentos em uma empresa. Normalmente, quando se procura um documento específico, podemos ir ao Arquivo da empresa e abrir gaveta por gaveta até que encontremos o que precisamos. Sabemos que tal processo pode ser muito demorado quando não sabemos onde procurar. Para isso, foram criadas formas de registrar os documentos, seguindo uma certa ordenação e também listando onde os documentos estão guardados, sem necessariamente tê-los em mãos. Isso se baseia na maior facilidade de procurar a posição do documento em uma lista, em vez de ter de procurá-lo em todo o arquivo da empresa. O sistema de arquivos do computador age da mesma maneira: guarda em um local de fácil acesso a posição em que se encontram o arquivos no disco, assim, quando se procura um arquivo, procura-se, primeiramente, na lista de posições para depois ir diretamente à posição em que ele se encontra. Podemos encontrar informações mais completas sobre Sistema de Arquivos na parte de Referências Externas.

#### **Estrutura de diretórios**

A Estrutura de diretórios é como o sistema organiza os dados armazenados no disco rígido de maneira mais fácil para leitura do usuário. A estrutura em si não transparece para o usuário o Sistema de Arquivos utilizado no disco rígido, apesar de depender dele. A estrutura depende do Sistema de Aqruivos, pois é ele que armazena de fato os dados e indica para o sistema onde está cada arquivo.

#### **Arquivos do Sistema**

Os arquivos do sistema são estruturados basicamente como qualquer sistema GNU/Linux, e para detalhar mais essa estrutura, existe um

link em Referências Externas.

#### **Pasta do Usuário**

A pasta do Usuário é onde os arquivos criados por ele são guardados por padrão. Tal pasta se localiza num ponto da estrutura de diretórios do sistema. Nessa pasta pode-se salvar qualquer tipo de arquivo e apenas o usuário pode acessá-la e modificar os arquivos e pastas contidos nela.

#### **Utilizando mídias removíveis no Linux Educacional**

As mídias removíveis são sempre ferramentas importantes para o usuário, pois podem transferir grandes quantidades de informação com a facilidade de serem portáteis. De uma maneira simples, é possível utilizá-las no Linux Educacional. É comum existirem professores que utilizem como parte da aula apresentações ou outros recursos pelo computador, tão comum são alunos que utilizam o computador para guardar as informações pertinentes em aula. Portanto, a utilização dessas mídias é um tópico importante para nosso curso.

#### **O que são mídias removíveis?**

São aqueles dispositivos utilizados para armazenar dados de computador, que podem ser facilmente transportadas e implantadas em outros computadores, com o objetivo de transferir os dados de um a outro. Encontramos mais sobre mídias removíveis na parte de Referências Externas.

#### **Utilizando CDs/DVDs no Sistema**

Após a inserção do CD ou DVD no computador, uma janela surgirá perguntando qual a ação que o usuário quer que o computador execute. Pode-se escolher caso queira acessar os arquivos contidos no CD/DVD, selecionar "Abrir em uma nova Janela", com isso, uma janela será aberta exibindo os arquivos e pastas inseridos no CD/DVD.

#### **Utilizando Pendrives e Dispositivos de Armazenamento USB**

Esses dispositivos podem ser utilizados de maneira análoga a de CDs/DVDs, basta inserir na porta USB que uma janela semelhante se abrirá, indagando ao usuário a ação que ele quer que o computador execute.

Esse é um exemplo de mídia removível inserida e como o sistema reage a ela.

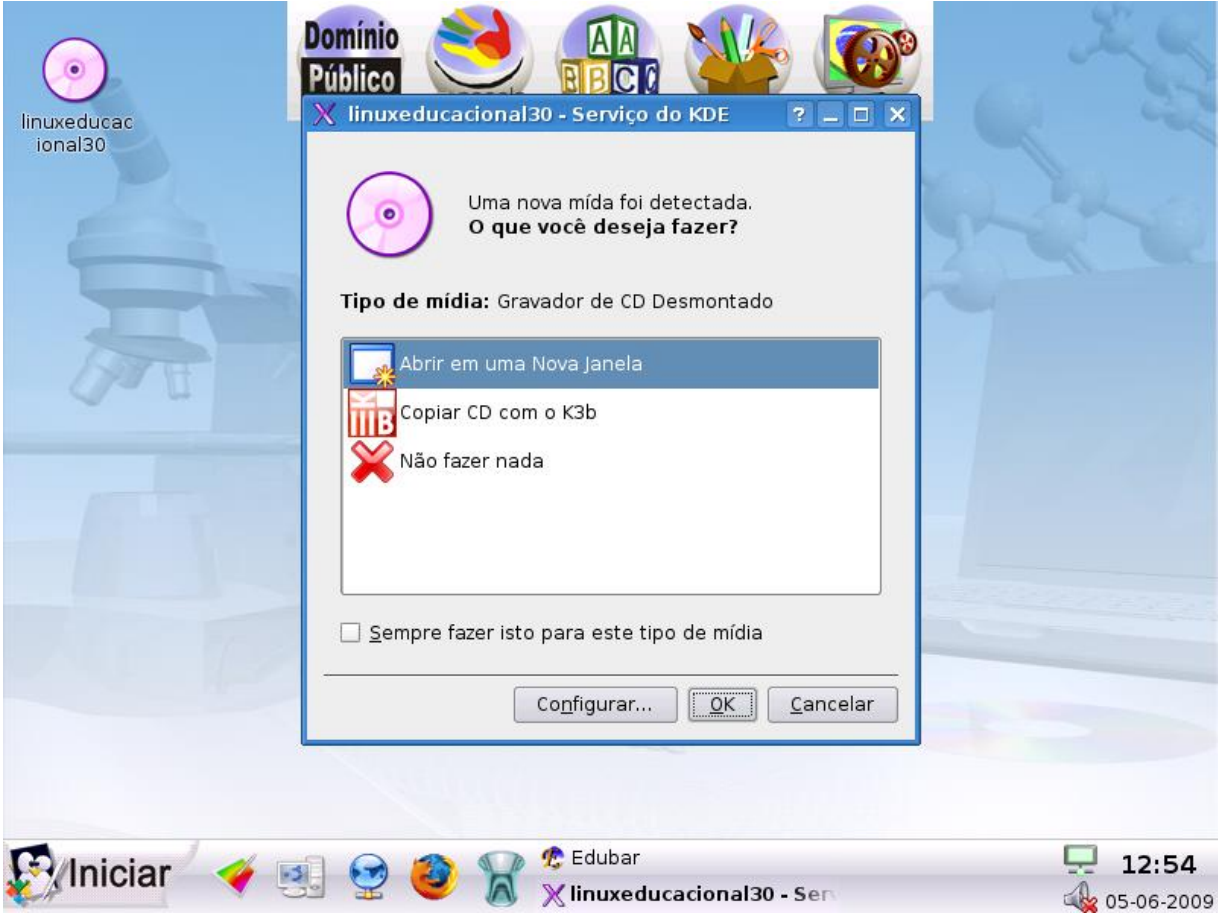

#### **Menus e Barras de Ferramentas do Sistema**

Esses componentes do sistema são acessórios para uma maior facilidade de utilização do mesmo. Deles podemos tirar diversas informações importantes e acessar outros componentes.

#### **Barra Inferior**

Na Barra Inferior, temos o Menu principal do sistema, a Barra de Tarefas e a Barra de Ícones. Ela se localiza na parte inferior da tela como diz o próprio nome e pode ser acessada a qualquer momento, pois fica à mostra a todo o tempo.

#### **Menu Principal**

O Menu Principal do sistema dá acesso aos programas e aplicativos instalados, a ferramentas de manutenção do sistema, à pasta do usuário, desligamento do computador entre outras funções. Para acessá-lo basta clicar sobre a imagem Ĩniciar.

#### **Barra de Ícones**

A Barra de Ícones oferece acesso rápido para programas e ferramentas que estão instalados no sistema. Tal barra oferece contudo um acesso mais rápido, visto que não há necessidade de acessar tais ferramentas pelo Menu Principal.

#### **Barra de Tarefas**

A Barra de Tarefas mantém à mostra os aplicativos que estão atualmente em execução. O próprio Edubar, por ser além de um menu, é um aplicativo, portanto também aparece na Barra de Tarefas. Além disso, a Barra de Tarefas dispõe no canto direito, algumas ferramentas. Dentre elas, temos um Relógio com Calendário, o ícone do Volume e um ícone que mostra a disponibilidade de Rede e Conexão à Internet.

O Ícone de Volume mostra, ao clicar duas vezes nele a possibilidade de aumentar e diminuir o volume, além de outras funções de configuração do áudio no sistema.

O ícone de rede, mostra o endereço atribuído ao computador numa rede, também mostra ao usuário a disponibilidade de navegação na Internet.

#### **Edubar**

O Edubar é uma barra que se apresenta na parte superior, ela é um aplicativo, desenvolvido pelo MEC, para facilitar o acesso aos aplicativos do sistema. O Edubar mostra em seus ícones os Aplicativos organizados em Educacionais e de Escritório, sem precisar do auxílio do Menu Principal do Sistema.

# **Atividades Propostas**

- Leia mais sobre o Sistema de Arquivos do Linux (http://www.vivaolinux.com.br/artigo/Fundamentos-do-sistema-Linux-1. arquivos-e-diretorios/?pagina=1) .
- 2. O KDE permite customizações. Entre no KDE-look (http://www.kde-look.org/) e deixe o ambiente com a sua cara.

## **Referências Externas**

- Sistemas Operacionais (http://pt.wikipedia.org/wiki/Sistema\_operacional) ;
- GNU/Linux (http://pt.wikipedia.org/wiki/GNU/Linux) ;
- Distribuição Linux (http://pt.wikipedia.org/wiki/Distribui%C3%A7%C3%A3o\_linux) ;
- KDE (http://pt.wikipedia.org/wiki/Kde) ;
- Gerenciador de Janelas (http://pt.wikipedia.org/wiki/Gerenciador\_de\_janela) ;
- Sistema de Arquivos (http://pt.wikipedia.org/wiki/Sistema\_de\_arquivos) ;
- Estrutura do Sistema GNU/Linux (http://www.vivaolinux.com.br/artigo/Fundamentos-do-sistema-Linux-arquivos-e-diretorios  $\pi$ ?pagina=1);
- Mídia Removível (http://pt.wikipedia.org/wiki/Mídia\_removível) ;

# **Unidade 5**

# **Utilidades do sistema**

# **Aplicativos**

**O que é um Aplicativo ?**

No caso de computadores, aplicativo é um programa de computador que tem por objetivo a execução de tarefas. Essas tarefas podem ser as mais diversas possíveis: assistir a um vídeo, editar um texto, ler emails, etc. Nessa Unidade serão mostrados alguns aplicativos disponíveis no Linux Educacional para algumas tarefas básicas no meio escolar como: visualização e produção de documentos, navegação na web e reprodução de audio e vídeo, procura de conteúdos no acervo do MEC. Os aplicativos aqui mencionados estão presentes em submenus dentro do menu Iniciar, como mostrado na figura abaixo.

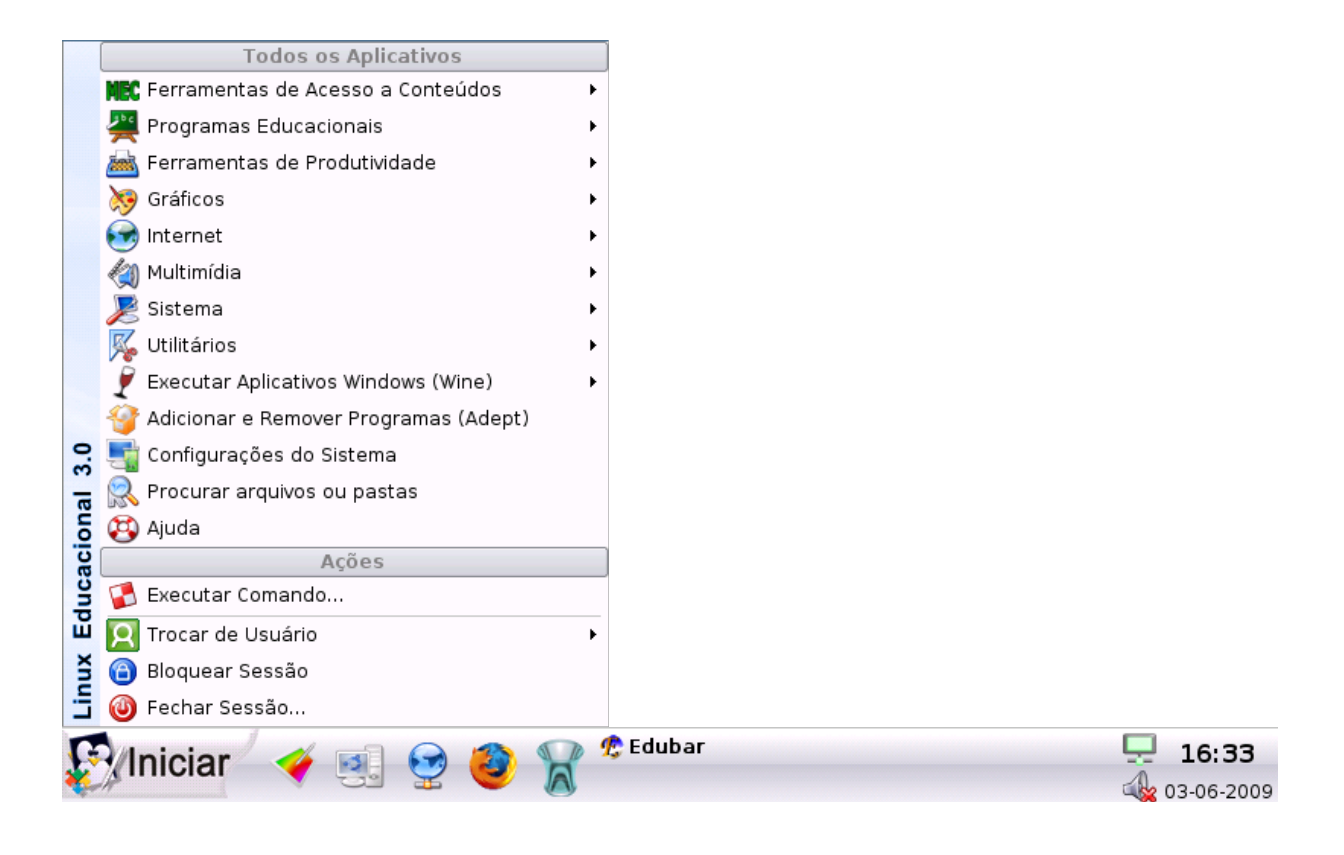

# **Ferramentas de Acesso a Conteúdos**

#### **Edubar**

O aplicativos Edubar fornece um série de atalhos para os principais aplicativos disponíveis no Linux Educacional, permitindo acesso que eles sejam acessados sem o auxilio do menu Iniciar.

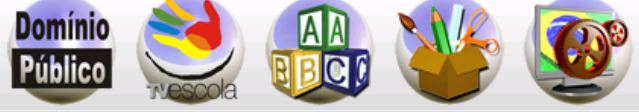

Os icones do Edubar são:

- Dominio Público
- **T**v Escola
- **Programas Educacionais**
- **Utilitários**
- Ferramentas

#### **Domínio Publico e Tv Escola**

O ícone Domínio Publico faz abrir a Ferramenta de Busca de Conteúdos Educacionais, que permite acesso a obras literárias disponíveis através do portal Domínio Público disponíveis no repositório do MEC. Da mesma maneira, o ícone Tv Escola faz abrir a Ferramenta de Busca de Conteúdos Educacionais permitindo a busca aos vídeos educacionais do canal TV Escola, também disponíveis no repositório do MEC.

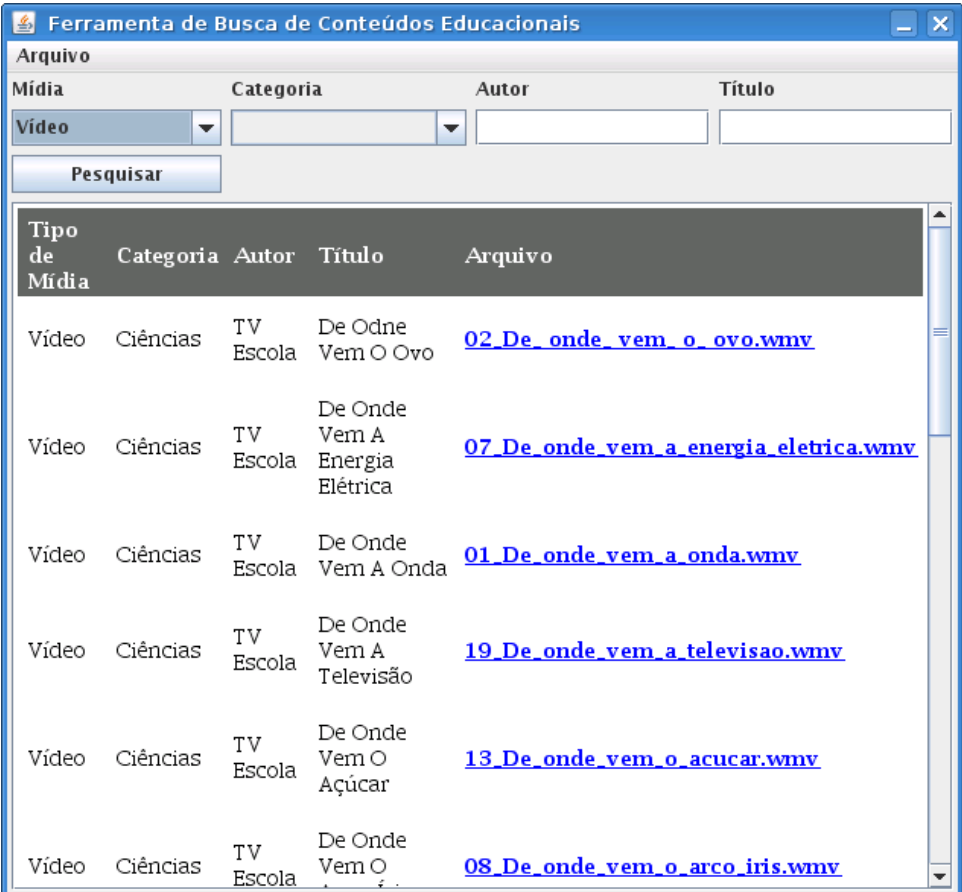

O ícone Tv Escola faz abrir a Ferramenta de Busca de Conteúdos Educacionais que permite a busca aos vídeos educacionais do canal TV Escola disponíveis no repositório do MEC.

#### **Programas educacionais**

Esse ícone abre um menu dando acesso aos aplicativos educacionais disponíveis no Linux Educacional. Ele possui o mesmo conteúdo do submenu *Programas Educacionais,*. presente no menu iniciar, e será tratado na próxima sessão.

#### **Utiliários**

Esse ícone abre um menu dando acesso aos aplicativos disponíveis para visualização e edição de documentos. Ele tem o mesmo conteúdo do submenu *Ferramentas de Produtividade,*. presente no menu iniciar, e será tratado na próxima sessão.

#### **Ferramentas**

Esse ícone abre um menu dando acesso a alguns aplicativos utilitários como calculadora, utilitário de faz e digitalizador de imagens. Seu conteúdo é um resumo do submenu *Utilitários* presente no menu iniciar, e será tratado na próxima sessão.

## **Ferramentas de Produtividade**

No Submenu Ferramentas de Produtividade, se concentram aplicativos voltados para a produção, edição, e visualização de documentos.

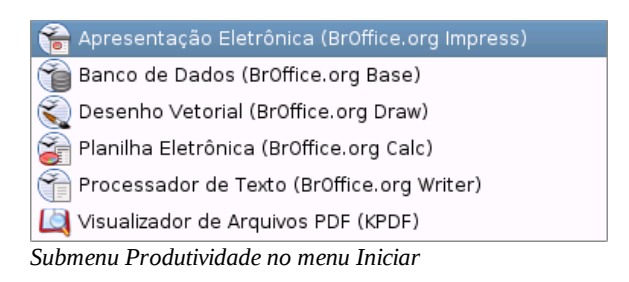

#### **Suite de Aplicativos de Escritório BrOffice.org**

A suite de Aplicativos Escritório BrOffice.org é a versão brasileira da suíte OpenOffice.org. O OppenOffice.org é um software livre de código aberto, sendo compativel com os formatos de arquivo fo microsoft Office. Seu principal objetivo do é fornecer uma alternativa de baixo custo, de alta qualidade e de código aberto..

Na suite BrOffice.org temos:

Apresentação Eletrônica (BrOffice Impress)

Uma ferramenta ue possibilita a criação de apresentações gráficas ( slides ), além de cartazes e folhetos.

■ Banco de Dados (BrOffice.org Base)

Um sistema para gerenciar banco de dados, é utilizado essencialmente para pequenos bancos de dados, ou seja, para algum pequeno sistema em escritório ou mesmo em residência.

■ Desenho Vetorial(BrOffice.org Draw)

Uma ferramenta para criar e editar desenhos, fluxogramas, cartazes, logotipos, também suporta a inclusão de imagens, gráficos, desenho de vetores e formas geométricas, textos, filmes, sons e muito mais.

Planilha Eletronica(BrOffice.org Calc)

É um editor de planilha eletrônica, que utiliza tabelas para realização de cálculos ou apresentação de dados.

**Processador de Texto (BrOffice.org Writer)** 

É um processador de textos capaz de escrever documentos no formato Portable Document Format (PDF) e editar documentos HTML, além dos formatos de texto mais comuns.

#### **Leitor de PDF**

O leitor de PDF disponivel no Linux Educacional é o KPDF. O KPDF faz parte do conjunto de aplicações do ambiente gráfico KDE, sendo o equivalente, ao Adobe Reader. Como todos os programas do projeto KDE, é um software livre distribuído sob a licença GPL. O KPDF possue integração com o KDE, permitindo que funcione como um plugin do Konqueror, podendo abrir um documento PDF em uma aba do navegador.

### **Navegadores Web**

Um navegador, também conhecido pelos termos ingleses web browser ou simplesmente browser, é um programa de computador que habilita seus usuários a interagirem com documentos da Internet, também conhecidos como páginas HTML, que estão hospedadas num servidor Web. A Internet é um conglomerado de redes em escala mundial de milhões de computadores interligados pelo Protocolo de Internet que permite o acesso a informações e todo tipo de transferência de dados. O conceito de Internet está contido em outro conceito, o de World Wide Web ( significa, "Rede de alcance mundial). Conhecido também por WWW ou simplesmente Web, é um sistema de documentos em hipermídia que são interligados e executados na Internet. Esses documentos podem estar na forma de vídeos, sons, hipertextos e figuras. Uma página web, também conhecida por *webpage*, é uma "página" na web, geralmente em formato HTML e com ligações de hipertexto que permitem a navegação de uma página, ou secção, para outra.

Na barra inferior, clique no botão Iniciar, e vá no submenu Internet, e veremos os Navegadores Web disponíveis por padrão no Linux Educacional.

Introdução ao GNU/Linux utilizando o Linux Educacional/Im... http://pt.wikibooks.org/w/index.php?title=Introdu%C3%A...

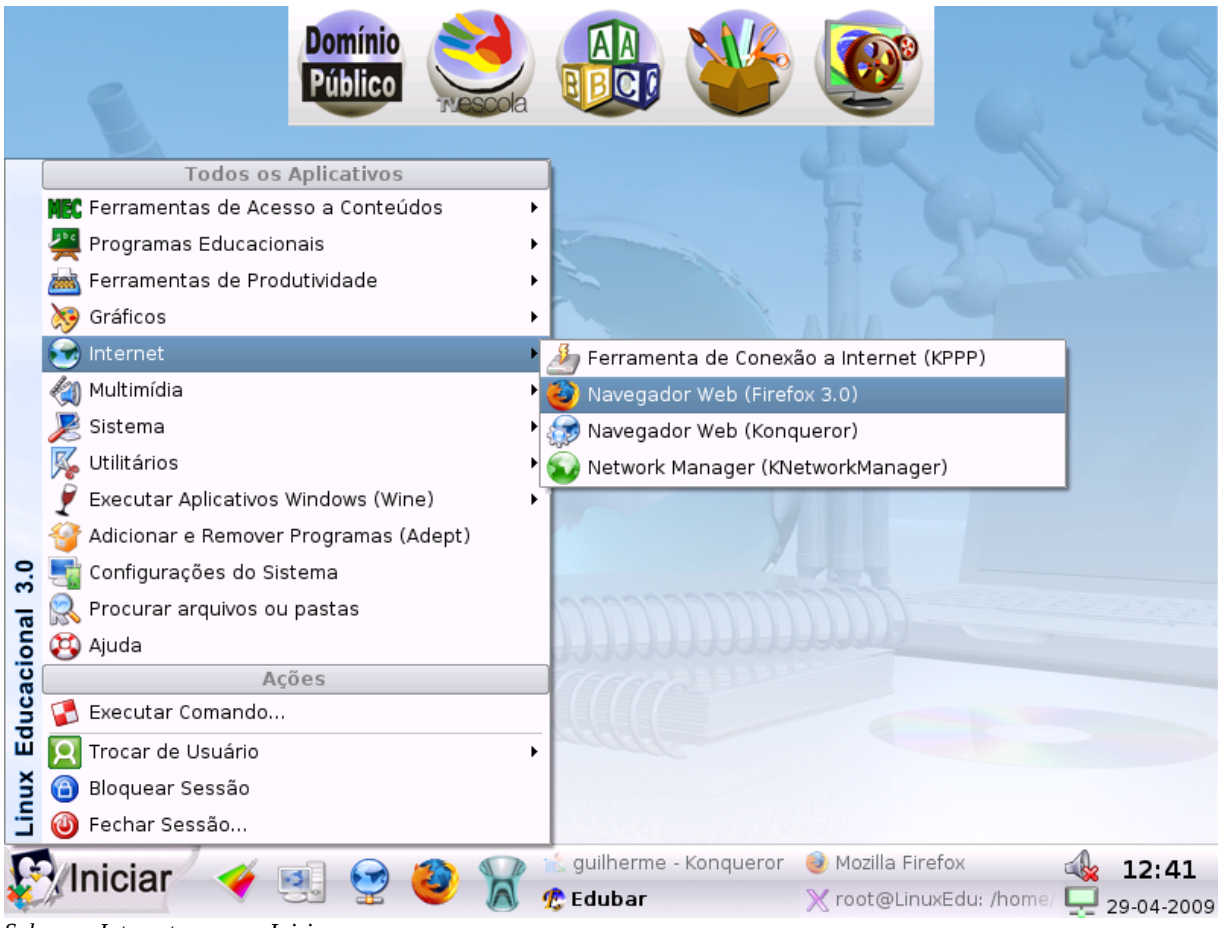

*Submenu Internet no menu Iniciar*

- **Firefox**
- Konqueror

#### **Firefox**

Mozilla Firefox é um navegador livre e multi-plataforma, ou seja, funciona em diversos Sistemas Operacionais, desenvolvido pela Mozilla Foundation. Segundo seus desenvolvedores, o objetivo do Firefox é ser um navegador que inclua as opções mais usadas pela maioria dos usuários, de modo que o torne o melhor possível. Uma dessas opção é o campo de pesquisa, onde procura o termo digitado no sistema de busca do Google, auxiliando no processo de busca. Outra praticidade é o corretor ortográfico, que quando você escreve um email ou mesmo um comentário em um blog, as palavras não reconhecidas são grifadas, mostrando possíveis erros de grafia. Além disso o Firefox conta com um sistema de abas de navegação que abre novas páginas web dentro da mesma janela.

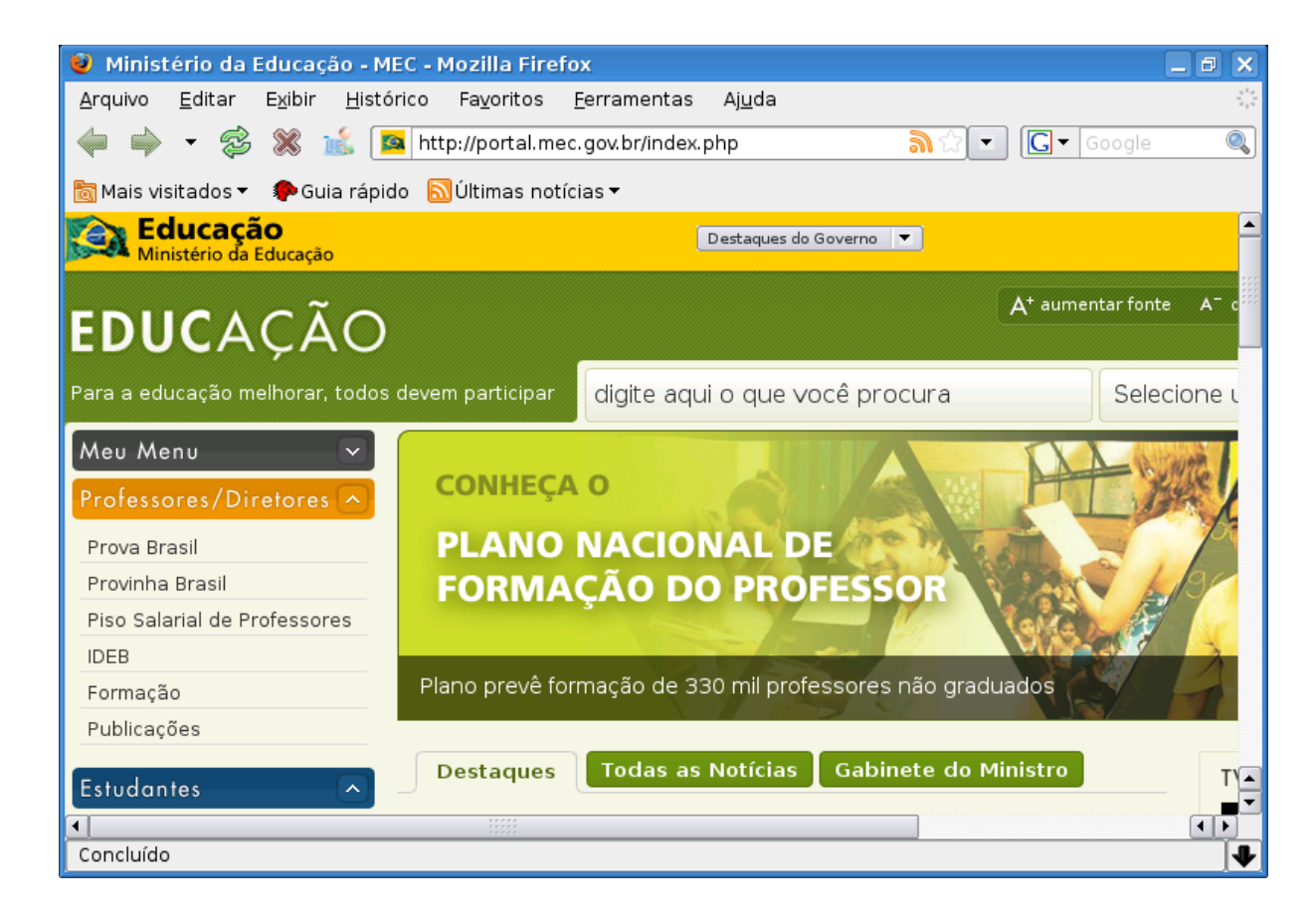

#### **Konqueror**

Konqueror faz parte do K Desktop Environment , KDE, que é o navegador web padrão do gerenciador de janelas usado no Linux Educacional. O Konqueror além de ser um Navegador Web é usado também como navegador de arquivos. O Konqueror também conta com o campo de pesquisa no Google e com o sistema de abas de navegação.

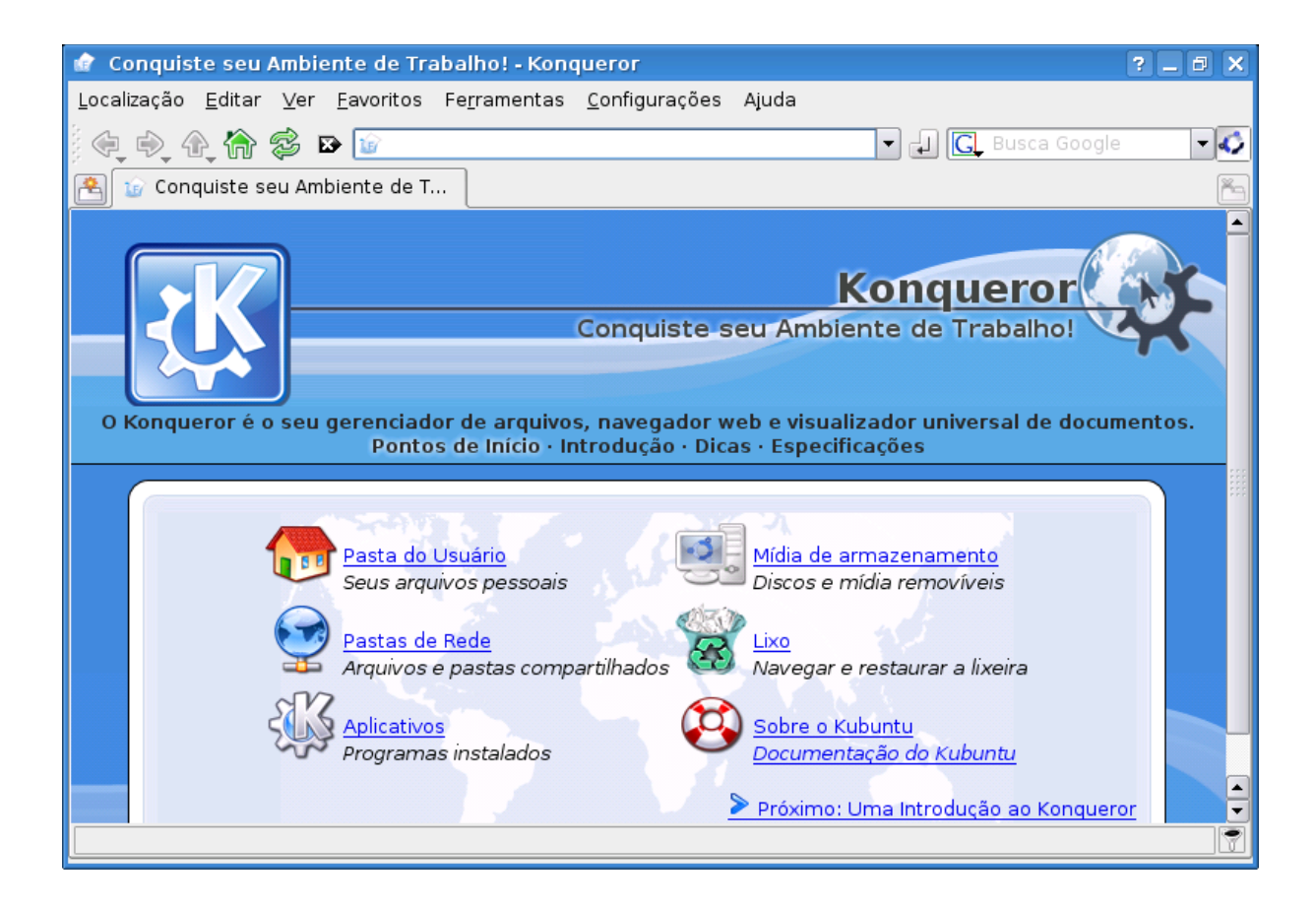

# **Multimídia**

Dentre os programas disponíveis do submenu multimídia, trataremos apenas do Redprodutor Multimídia, o VLC media player.

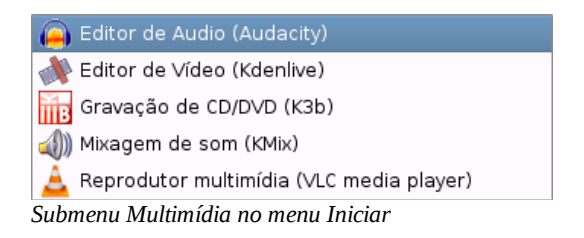

#### **VLC Media player**

O tocador multimídia VLC é o tocador principal do Linux Educacional. O VLC permite que sejam reproduzidos arquivos de áudio e vídeo, asism como CDs, DVDs e varios protocolos de streaming. O VLC é, por padrão, usado para abrir os arquivos de vídeo da Ferramenta de Busca de Conteúdos.

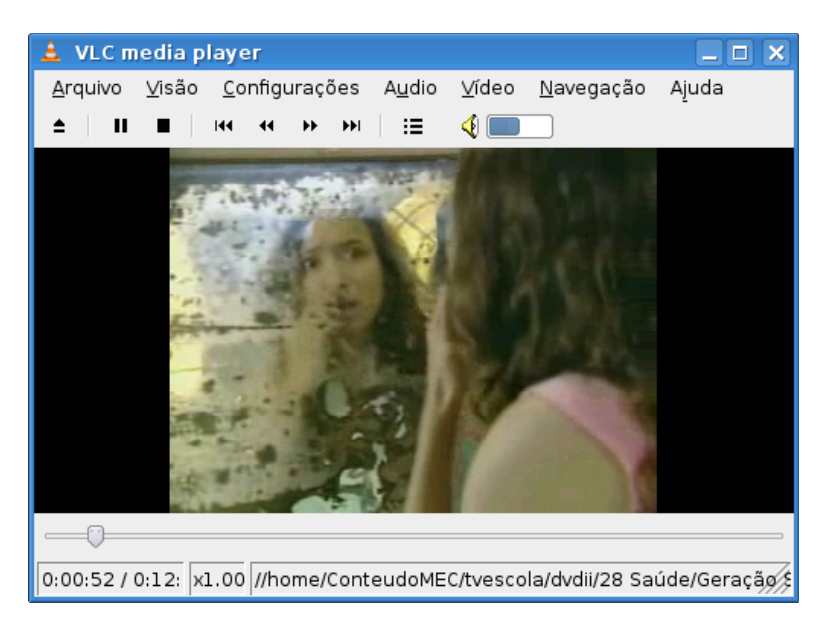

*VLC rodando um video disponivel na Ferramenta de Busca de Conteúdos Educacionais*

# **Utilitários**

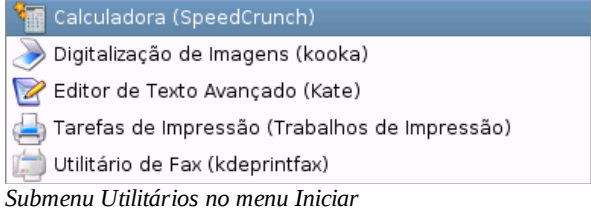

### **Calculadora**

O Linux Educacional disponibiliza uma calculadora, a Speed Crunch. Essa caluladora dá suporte a varios modos como hexadecimal, octal e científico. Uma característica dessa calculadora é o suporte a expressões com multiplas váriaveis além de funções pré-definidas como seno e cosseno.

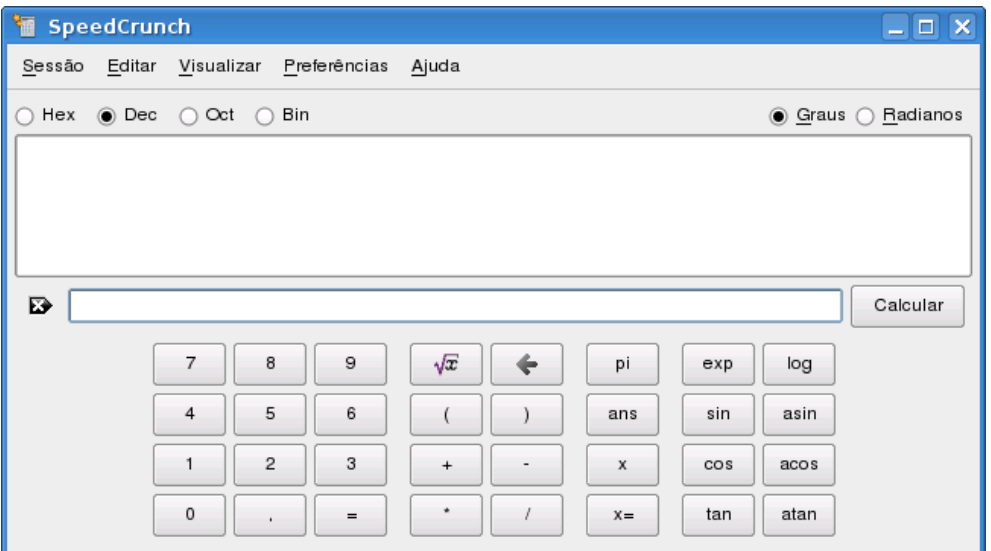

# **Atividades Propostas**

- 1. No submenu Programas Educacionais do menu Iniciar, estão diponíveis vários aplicativos com fins educacionais. Escolha um deles, utilize-o e adicione nesse wikilivro uma breve apresentação sobre o aplicativo escolhido.
- Clique no ícone Tv Escola disponível no Edubar. Procure algum tema interssante de vídeo e assista-o no reprodutor de mídia 2. VLC.
- O Navegador Konqueror não é somente um navegador Web mas também um navegado de arquivos. Experimente navegar no seu 3. sistema abrindo imagens e documentos PDF. Crie uma breve apresentação do Konqueror como um navegador de arquivos e adicione nesse wikilivro.
- A calculadora Speed Crunch permite a criação de fórmulas com vária variáveis. Experimente criar uma fórmula para o volume de 4. um prisma ou um cilindro ( Área da base x altura ).

# **Links Externos**

- Software (http://pt.wikipedia.org/wiki/Software)
- Mozilla Firefox (http://pt.wikipedia.org/wiki/Firefox)
- Konqueror (http://pt.wikipedia.org/wiki/Konqueror)
- BrOffice.org (http://pt.wikipedia.org/wiki/Broffice)
- OpenOffice.org (http://pt.wikipedia.org/wiki/Open\_office)
- ODF (http://pt.wikipedia.org/wiki/ODF)

# **Referências**

# **Plano pedagógico**

# **Princípios educacionais**

■ Trabalho colaborativo

O trabalho colaborativo se mostrou eficaz em projetos como o GNU/Linux e o Linux Educacional. Mostrar que o leitor pode participar destas

comunidades e neste curso.

**Licencas abertas** 

Licenças abertas garantem a continuidade do trabalho e permitem a visibilidade.

### **Resultados esperados**

Que o leitor absorva de forma fácil boa parte dos conceitos passados, fornecendo links e referências para que possa se aprofundar em

outras leituras.

- Despertar a curiosidade para instalar e/ou utilizar o Linux Educacional ou outra distro *user-friendly* de GNU/Linux.
- Que o leitor propague o uso do Linux.
- Que o leitor contribua para este curso com correções e *feedbacks*.

# **Público alvo**

Este curso é de livre colaboração e está voltado para todo o público da Wikilivros. Em cuidado especial para o próprio público do Linux Educacional, alunos do ensino médio.

# **Tema ou situação contexto**

Existem duas situações contexto que este curso pretende atingir:

- Como referência ou guia para escolas de ensino médio.
- Para pessoas que não conhecem e estão curiosas com o Linux.

# **Conceitos a serem desenvolvidos (mapa conceitual)**

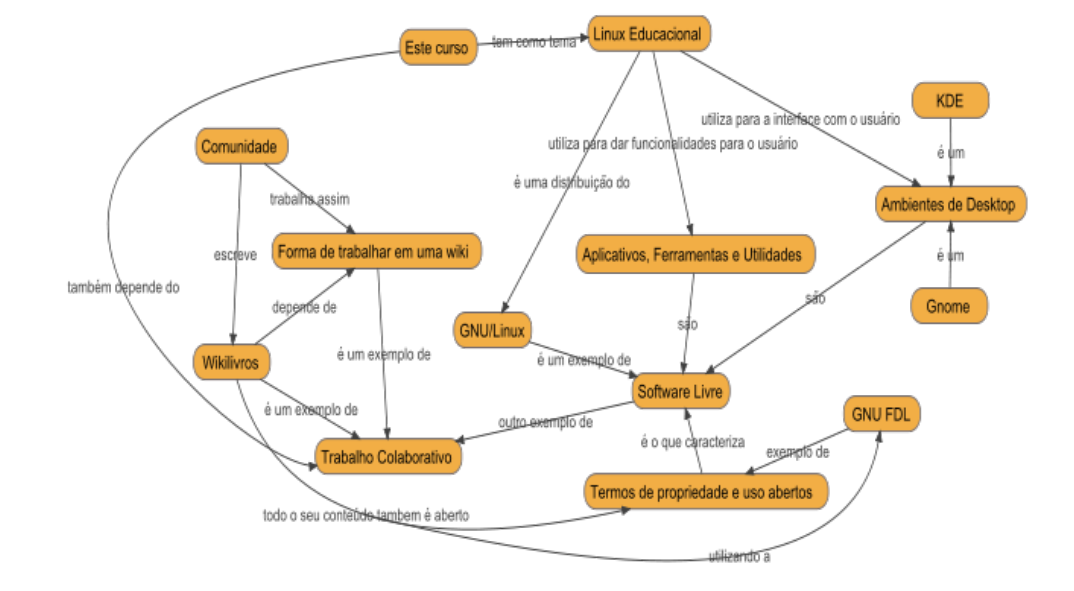

**Mapa conceitual da Unidade 4**

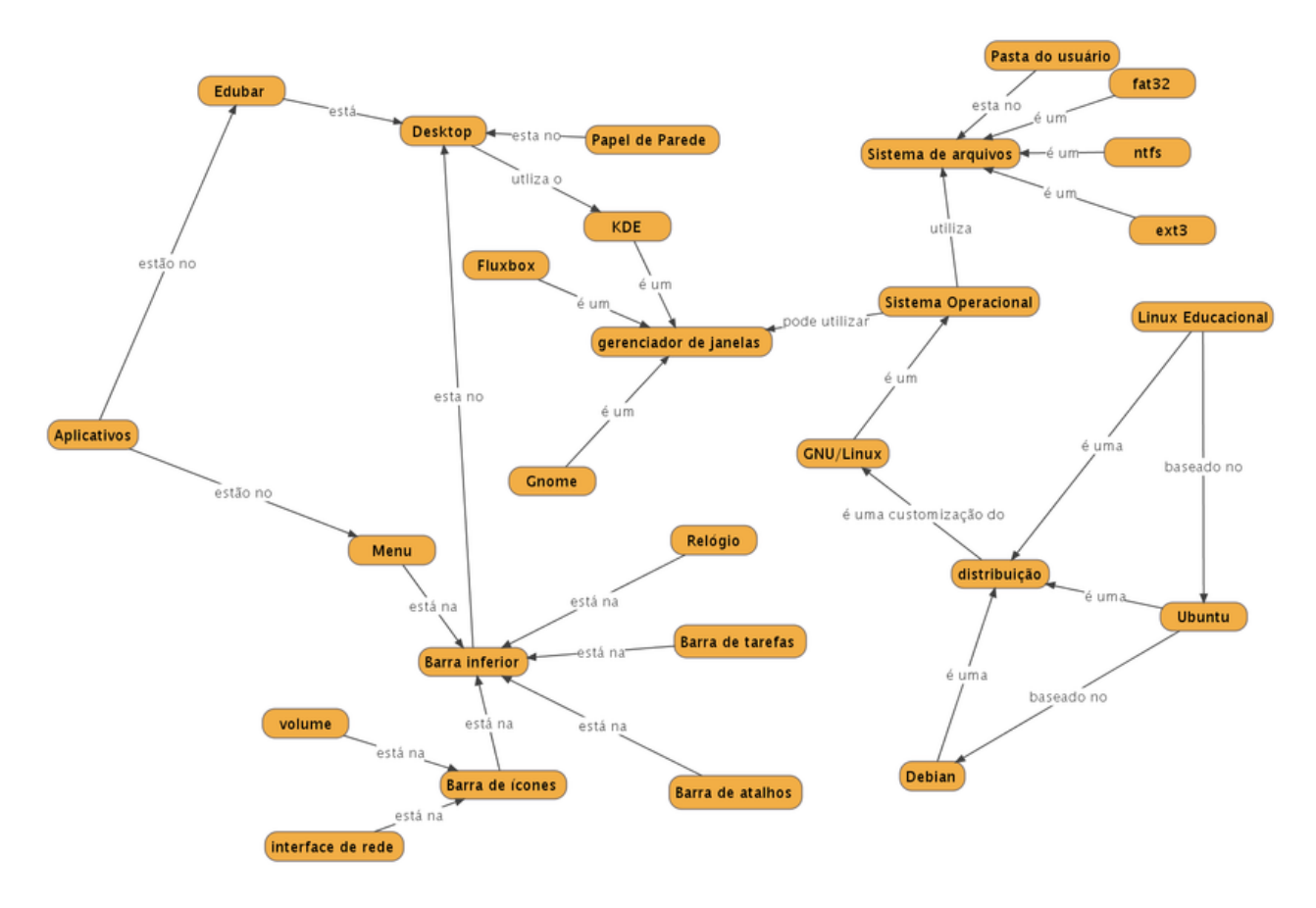

#### **Mapa conceitual da Unidade 5**

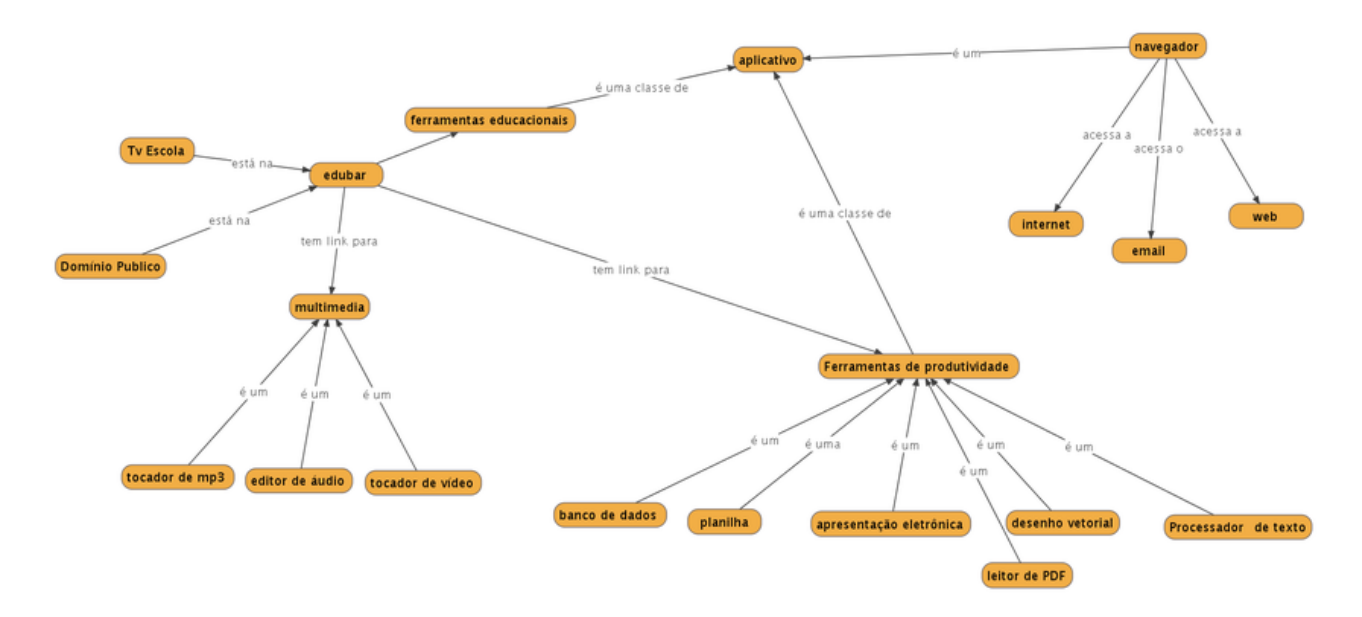

# **Competências, habilidades, atitudes e valores a serem desenvolvidos**

Competências e habilidades:

- Saber as alternativas de ferramentas e aplicativos para os usos mais comuns de um usuário com o perfil pretendido. Em especial os que se relacionam a internet: navegadores, mensagens instântaneas.
	- Também interagir com o sistema de pacotes. Para instalar novos programas.
- Abrir um documento de um dispositivo externo (cdrom, pendrive)

Encontrar e gerenciar os seus arquivos

Valores:

- Trabalho colaborativo
	- Importância do mesmo para a Wikilivros e o Linux Educacional
	- Mostrar como contribuir
- **Licencas livres** 
	- Importância das mesmas para a Wikilivros e o Linux Educacional

Atitudes:

- Contribuir para o projeto do Linux Educacional e este curso.
- Incentivar outras pessoas a utilizar o GNU/Linux

# **Nível cognitivo**

Sobre a seguinte divisão de níveis cognitivos:

- Nível básico: atividades que exploram a aquisição de conceitos
- Nível intermediário: atividades que exploram as relações e dependências entre conceitos
- Nível avançado: atividades que exploram as análises descritivas e comparativas.

Este tem potencial de atingir todos os níveis cognitivos. Mas para manter a homogeneidade atividades propostas, preferencialmente, devem se manter no nível cognitivo do curso como um todo.

Na presente data, 2009-05-29, o curso está no seu estágio inicial e por isso o nível cognitivo almejado é o básico.

Essa informação é importante para que os editores possam priorizar as suas atividades e o subsequente impacto. No nível básico deverá se priorizar estender o curso para cobrir a boa parte dos conceitos pretendidos. No nível intermediário a preocupação maior é descrever com maior minúcia esses conceitos dando ao leitor um texto claro e objetivo. Estabelecendo limites e correlacionando fatos. No nível avançado os conceitos podem ser trabalhados de uma nova forma, propondo ao leitor discutir os objetivos e finalidades dos conceitos mostrados propondo que o mesmo recorra a internet e a página de discussão para melhorar esse mesmo texto.

É importante salientar que o não é o objetivo que o curso só possa ser editado quando atingir um nível maduro. Mas que ao atingir esse nível, qualquer leitor independente do conhecimento técnico se sinta parte da produção colaborativa e seja convidado a participar. Não é como se nesse ambiente fosse possível impedir que alguém contribua.

# **Definição das unidades**

O objetivo desta seção é realizar um planejamento estratégico de cada segmento do curso. Deixando claro para que cada segmento foi criado e o que se pretende que o leitor se capacite.

### **Unidade 1 - Apresentação do curso**

### **Finalidade**

Apresentar para os objetivos e finalidades do treinamento para o Aluno. Deixando implicitamente claro o plano pedagógico utilizado e dando mais controle do aprendizado para o último.

Aqui apresentaremos o tamanho do treinamento. As finalidades de cada unidade e o que esperamos que o aluno aprenda para cada. De forma sintética já que esperamos detalhar no início de cada capítulo.

### **Tópicos abordados**

- Apresentação do treinamento
- Plano pedagógico
	- descrição das unidades
	- o que o aluno vai aprender em cada

### **Resultados esperados**

O aluno ter consciência da finalidade e do escopo do curso.

# **Unidade 2 - Conhecendo a ideia do Software Livre**

#### **Finalidade**

Apresetar e ambientar o leitor com alguns conceitos relevantes para o curso. Como o que é software livre, GNU/Linux. Discursando para não se tornar muito pesado esse conceitos são importantes para o melhor entendimento do resto do treinamento.

#### **Tópicos abordados**

- O que é software livre?
- O que é GNU?
- O que é GNU/Linux?
- Porque usar Linux?

#### **Resultados esperados**

O aluno saiba o que são os conceitos passados. Tendo noção do contexto que o software livre e o GNU/Linux se inserem no meio da computação e do mercado.

#### **Unidade 3 - O porquê do Linux Educacional**

#### **Finalidade**

Explicar a iniciativa do MEC com o linux educacional, seus objetivos e público alvo. Desta forma se espera que o leitor decida a relevância do curso para o seu aprendizado e se alinhe com os objetivos do projeto que pretendemos atender

#### **Tópicos abordados**

- Apresentar o projeto do MEC
- Breve histórico do projeto

#### **Resultados esperados**

O leitor saiba qual a finalidade do projeto Linux Educacional. Suas premissas e objetivo.

#### **Unidade 4 - Ambiente: Interagindo com a máquina**

#### **Finalidade**

Essa seção apresenta conceitos e funções básicas para a utilização do Linux Educacional. Tais conceitos são necessários para executar tarefas diversas, como uma primeira interação com a máquina.

Mostrar para o aluno o ambiente padrão do Linux Educacional deixando claro as funcionalidades do mesmo para dar autonomia nas atividades mais rotineiras de interação com o sistema. Como saber onde listar os programas disponíveis, como funciona a área de trabalho no linux, permissões de acesso.

#### **Tópicos abordados**

- $KDF$
- Sistema de arquivos
- dispositivos do hardware e a interação com o Linux Educacional
- Utilização de mídias removíveis, multimídia e Internet

#### **Resultados esperados**

Após o estudo dessa Seção, o aluno estará apto para a utilização do Computador com Linux Educacional para tarefas básicas, podendo usufruir da máquina como ferramenta e complementação para estudo, trabalho ou ensino.

#### **Unidade 5 - Utilidades do sistema**

#### **Finalidade**

Mostrar para o alunos os programas mais comuns utilizados na tarefa de operação de microcomputadores. Não ensinando detalhadamente sobre cada um mas apontando os guias e manuais relevantes para aprofundamento. O objetivo é ampliar o leque de possibilidades do usuário aumentando o leque de programas e suas finalidades que ele conhece.

#### **Tópicos abordados**

- Gerenciador de arquivos
- Internet
- **Browser**
- Aplicativos de escritório

#### **Resultados esperados**

Dentro desta lista de conteúdos o leitor é capaz de apontar algumas alternativas de programas para atender aquela necessidade e uma idéia da diferença entre cada um deles.

# **GNU Free Documentation License**

Version 1.2, November 2002

```
Copyright (C) 2000,2001,2002 Free Software Foundation, Inc.
51 Franklin St, Fifth Floor, Boston, MA 02110-1301 USA
Everyone is permitted to copy and distribute verbatim copies
of this license document, but changing it is not allowed.
```
## **0. PREAMBLE**

The purpose of this License is to make a manual, textbook, or other functional and useful document "free" in the sense of freedom: to assure everyone the effective freedom to copy and redistribute it, with or without modifying it, either commercially or noncommercially. Secondarily, this License preserves for the author and publisher a way to get credit for their work, while not being considered responsible for modifications made by others.

This License is a kind of "copyleft", which means that derivative works of the document must themselves be free in the same sense. It complements the GNU General Public License, which is a copyleft license designed for free software.

We have designed this License in order to use it for manuals for free software, because free software needs free documentation: a free program should come with manuals providing the same freedoms that the software does. But this License is not limited to software manuals; it can be used for any textual work, regardless of subject matter or whether it is published as a printed book. We recommend this License principally for works whose purpose is instruction or reference.

# **1. APPLICABILITY AND DEFINITIONS**

This License applies to any manual or other work, in any medium, that contains a notice placed by the copyright holder saying it can be distributed under the terms of this License. Such a notice grants a world-wide, royalty-free license, unlimited in duration, to use that work under the conditions stated herein. The "Document", below, refers to any such manual or work. Any member of the public is a licensee, and is addressed as "you". You accept the license if you copy, modify or distribute the work in a way requiring permission under copyright law.

A "Modified Version" of the Document means any work containing the Document or a portion of it, either copied verbatim, or with modifications and/or translated into another language.

A "Secondary Section" is a named appendix or a front-matter section of the Document that deals exclusively with the relationship of the publishers or authors of the Document to the Document's overall subject (or to related matters) and contains nothing that could fall directly within that overall subject. (Thus, if the Document is in part a textbook of mathematics, a Secondary Section may not explain any mathematics.) The relationship could be a matter of historical connection with the subject or with related matters, or of legal, commercial, philosophical, ethical or political position regarding them.

The "Invariant Sections" are certain Secondary Sections whose titles are designated, as being those of Invariant Sections, in the notice that says that the Document is released under this License. If a section does not fit the above definition of Secondary then it is not allowed to be designated as Invariant. The Document may contain zero Invariant Sections. If the Document does not identify any Invariant Sections then there are none.

The "Cover Texts" are certain short passages of text that are listed, as Front-Cover Texts or Back-Cover Texts, in the notice that says that the Document is released under this License. A Front-Cover Text may be at most 5 words, and a Back-Cover Text may be at most 25 words.

A "Transparent" copy of the Document means a machine-readable copy, represented in a format whose specification is available to the

general public, that is suitable for revising the document straightforwardly with generic text editors or (for images composed of pixels) generic paint programs or (for drawings) some widely available drawing editor, and that is suitable for input to text formatters or for automatic translation to a variety of formats suitable for input to text formatters. A copy made in an otherwise Transparent file format whose markup, or absence of markup, has been arranged to thwart or discourage subsequent modification by readers is not Transparent. An image format is not Transparent if used for any substantial amount of text. A copy that is not "Transparent" is called "Opaque".

Examples of suitable formats for Transparent copies include plain ASCII without markup, Texinfo input format, LaTeX input format, SGML or XML using a publicly available DTD, and standard-conforming simple HTML, PostScript or PDF designed for human modification. Examples of transparent image formats include PNG, XCF and JPG. Opaque formats include proprietary formats that can be read and edited only by proprietary word processors, SGML or XML for which the DTD and/or processing tools are not generally available, and the machine-generated HTML, PostScript or PDF produced by some word processors for output purposes only.

The "Title Page" means, for a printed book, the title page itself, plus such following pages as are needed to hold, legibly, the material this License requires to appear in the title page. For works in formats which do not have any title page as such, "Title Page" means the text near the most prominent appearance of the work's title, preceding the beginning of the body of the text.

A section "Entitled XYZ" means a named subunit of the Document whose title either is precisely XYZ or contains XYZ in parentheses following text that translates XYZ in another language. (Here XYZ stands for a specific section name mentioned below, such as "Acknowledgements", "Dedications", "Endorsements", or "History".) To "Preserve the Title" of such a section when you modify the Document means that it remains a section "Entitled XYZ" according to this definition.

The Document may include Warranty Disclaimers next to the notice which states that this License applies to the Document. These Warranty Disclaimers are considered to be included by reference in this License, but only as regards disclaiming warranties: any other implication that these Warranty Disclaimers may have is void and has no effect on the meaning of this License.

# **2. VERBATIM COPYING**

You may copy and distribute the Document in any medium, either commercially or noncommercially, provided that this License, the copyright notices, and the license notice saying this License applies to the Document are reproduced in all copies, and that you add no other conditions whatsoever to those of this License. You may not use technical measures to obstruct or control the reading or further copying of the copies you make or distribute. However, you may accept compensation in exchange for copies. If you distribute a large enough number of copies you must also follow the conditions in section 3.

You may also lend copies, under the same conditions stated above, and you may publicly display copies.

# **3. COPYING IN QUANTITY**

If you publish printed copies (or copies in media that commonly have printed covers) of the Document, numbering more than 100, and the Document's license notice requires Cover Texts, you must enclose the copies in covers that carry, clearly and legibly, all these Cover Texts: Front-Cover Texts on the front cover, and Back-Cover Texts on the back cover. Both covers must also clearly and legibly identify you as the publisher of these copies. The front cover must present the full title with all words of the title equally prominent and visible. You may add other material on the covers in addition. Copying with changes limited to the covers, as long as they preserve the title of the Document and satisfy these conditions, can be treated as verbatim copying in other respects.

If the required texts for either cover are too voluminous to fit legibly, you should put the first ones listed (as many as fit reasonably) on the actual cover, and continue the rest onto adjacent pages.

If you publish or distribute Opaque copies of the Document numbering more than 100, you must either include a machine-readable Transparent copy along with each Opaque copy, or state in or with each Opaque copy a computer-network location from which the general network-using public has access to download using public-standard network protocols a complete Transparent copy of the Document, free of added material. If you use the latter option, you must take reasonably prudent steps, when you begin distribution of Opaque copies in quantity, to ensure that this Transparent copy will remain thus accessible at the stated location until at least one year after the last time you distribute an Opaque copy (directly or through your agents or retailers) of that edition to the public.

It is requested, but not required, that you contact the authors of the Document well before redistributing any large number of copies, to give them a chance to provide you with an updated version of the Document.

# **4. MODIFICATIONS**

You may copy and distribute a Modified Version of the Document under the conditions of sections 2 and 3 above, provided that you release the Modified Version under precisely this License, with the Modified Version filling the role of the Document, thus licensing distribution and modification of the Modified Version to whoever possesses a copy of it. In addition, you must do these things in the Modified Version:

- **A.** Use in the Title Page (and on the covers, if any) a title distinct from that of the Document, and from those of previous versions (which should, if there were any, be listed in the History section of the Document). You may use the same title as a previous version if the original publisher of that version gives permission.
- **B.** List on the Title Page, as authors, one or more persons or entities responsible for authorship of the modifications in the Modified Version, together with at least five of the principal authors of the Document (all of its principal authors, if it has fewer than five), unless they release you from this requirement.
- **C.** State on the Title page the name of the publisher of the Modified Version, as the publisher.
- **D.** Preserve all the copyright notices of the Document.
- **E.** Add an appropriate copyright notice for your modifications adjacent to the other copyright notices.
- **F.** Include, immediately after the copyright notices, a license notice giving the public permission to use the Modified Version under the terms of this License, in the form shown in the Addendum below.
- **G.** Preserve in that license notice the full lists of Invariant Sections and required Cover Texts given in the Document's license notice.
- **H.** Include an unaltered copy of this License.
- **I.** Preserve the section Entitled "History", Preserve its Title, and add to it an item stating at least the title, year, new authors, and publisher of the Modified Version as given on the Title Page. If there is no section Entitled "History" in the Document, create one stating the title, year, authors, and publisher of the Document as given on its Title Page, then add an item describing the Modified Version as stated in the previous sentence.
- **J.** Preserve the network location, if any, given in the Document for public access to a Transparent copy of the Document, and likewise the network locations given in the Document for previous versions it was based on. These may be placed in the "History" section. You may omit a network location for a work that was published at least four years before the Document itself, or if the original publisher of the version it refers to gives permission.
- **K.** For any section Entitled "Acknowledgements" or "Dedications", Preserve the Title of the section, and preserve in the section all the substance and tone of each of the contributor acknowledgements and/or dedications given therein.
- **L.** Preserve all the Invariant Sections of the Document, unaltered in their text and in their titles. Section numbers or the equivalent are not considered part of the section titles.
- **M.** Delete any section Entitled "Endorsements". Such a section may not be included in the Modified Version.
- N. Do not retitle any existing section to be Entitled "Endorsements" or to conflict in title with any Invariant Section.
- **O.** Preserve any Warranty Disclaimers.

If the Modified Version includes new front-matter sections or appendices that qualify as Secondary Sections and contain no material copied from the Document, you may at your option designate some or all of these sections as invariant. To do this, add their titles to the list of Invariant Sections in the Modified Version's license notice. These titles must be distinct from any other section titles.

You may add a section Entitled "Endorsements", provided it contains nothing but endorsements of your Modified Version by various parties--for example, statements of peer review or that the text has been approved by an organization as the authoritative definition of a standard.

You may add a passage of up to five words as a Front-Cover Text, and a passage of up to 25 words as a Back-Cover Text, to the end of the list of Cover Texts in the Modified Version. Only one passage of Front-Cover Text and one of Back-Cover Text may be added by (or through arrangements made by) any one entity. If the Document already includes a cover text for the same cover, previously added by you or by arrangement made by the same entity you are acting on behalf of, you may not add another; but you may replace the old one, on explicit permission from the previous publisher that added the old one.

The author(s) and publisher(s) of the Document do not by this License give permission to use their names for publicity for or to assert or imply endorsement of any Modified Version.

# **5. COMBINING DOCUMENTS**

You may combine the Document with other documents released under this License, under the terms defined in section 4 above for modified versions, provided that you include in the combination all of the Invariant Sections of all of the original documents, unmodified, and list them all as Invariant Sections of your combined work in its license notice, and that you preserve all their Warranty Disclaimers.

The combined work need only contain one copy of this License, and multiple identical Invariant Sections may be replaced with a single copy. If there are multiple Invariant Sections with the same name but different contents, make the title of each such section unique by adding at the end of it, in parentheses, the name of the original author or publisher of that section if known, or else a unique number. Make the same adjustment to the section titles in the list of Invariant Sections in the license notice of the combined work.

In the combination, you must combine any sections Entitled "History" in the various original documents, forming one section Entitled "History"; likewise combine any sections Entitled "Acknowledgements", and any sections Entitled "Dedications". You must delete all sections Entitled "Endorsements."

# **6. COLLECTIONS OF DOCUMENTS**

You may make a collection consisting of the Document and other documents released under this License, and replace the individual copies of this License in the various documents with a single copy that is included in the collection, provided that you follow the rules of this License for verbatim copying of each of the documents in all other respects.

You may extract a single document from such a collection, and distribute it individually under this License, provided you insert a copy of this License into the extracted document, and follow this License in all other respects regarding verbatim copying of that document.

# **7. AGGREGATION WITH INDEPENDENT WORKS**

A compilation of the Document or its derivatives with other separate and independent documents or works, in or on a volume of a storage or distribution medium, is called an "aggregate" if the copyright resulting from the compilation is not used to limit the legal rights of the compilation's users beyond what the individual works permit. When the Document is included in an aggregate, this License does not apply to the other works in the aggregate which are not themselves derivative works of the Document.

If the Cover Text requirement of section 3 is applicable to these copies of the Document, then if the Document is less than one half of the entire aggregate, the Document's Cover Texts may be placed on covers that bracket the Document within the aggregate, or the electronic equivalent of covers if the Document is in electronic form. Otherwise they must appear on printed covers that bracket the whole aggregate.

# **8. TRANSLATION**

Translation is considered a kind of modification, so you may distribute translations of the Document under the terms of section 4. Replacing Invariant Sections with translations requires special permission from their copyright holders, but you may include translations of some or all Invariant Sections in addition to the original versions of these Invariant Sections. You may include a translation of this License, and all the license notices in the Document, and any Warranty Disclaimers, provided that you also include the original English version of this License and the original versions of those notices and disclaimers. In case of a disagreement between the translation and the original version of this License or a notice or disclaimer, the original version will prevail.

If a section in the Document is Entitled "Acknowledgements", "Dedications", or "History", the requirement (section 4) to Preserve its Title (section 1) will typically require changing the actual title.

# **9. TERMINATION**

You may not copy, modify, sublicense, or distribute the Document except as expressly provided for under this License. Any other attempt to copy, modify, sublicense or distribute the Document is void, and will automatically terminate your rights under this License. However, parties who have received copies, or rights, from you under this License will not have their licenses terminated so long as such parties remain in full compliance.

# **10. FUTURE REVISIONS OF THIS LICENSE**

The Free Software Foundation may publish new, revised versions of the GNU Free Documentation License from time to time. Such new versions will be similar in spirit to the present version, but may differ in detail to address new problems or concerns. See http://www.gnu.org/copyleft/.

Each version of the License is given a distinguishing version number. If the Document specifies that a particular numbered version of this License "or any later version" applies to it, you have the option of following the terms and conditions either of that specified version or of any later version that has been published (not as a draft) by the Free Software Foundation. If the Document does not specify a version number of this License, you may choose any version ever published (not as a draft) by the Free Software Foundation.

# **How to use this License for your documents**

To use this License in a document you have written, include a copy of the License in the document and put the following copyright and license notices just after the title page:

Copyright (c) YEAR YOUR NAME. Permission is granted to copy, distribute and/or modify this document under the terms of the GNU Free Documentation License, Version 1.2 or any later version published by the Free Software Foundation; with no Invariant Sections, no Front-Cover Texts, and no Back-Cover Texts. A copy of the license is included in the section entitled "GNU Free Documentation License". **Contract** 

If you have Invariant Sections, Front-Cover Texts and Back-Cover Texts, replace the "with...Texts." line with this:

with the Invariant Sections being LIST THEIR TITLES, with the<br>Front-Cover Texts being LIST, and with the Back-Cover Texts being LIST. 

If you have Invariant Sections without Cover Texts, or some other combination of the three, merge those two alternatives to suit the situation.

If your document contains nontrivial examples of program code, we recommend releasing these examples in parallel under your choice of free software license, such as the GNU General Public License, to permit their use in free software.

Obtido em "http://pt.wikibooks.org/wiki/Introdu%C3%A7%C3%A3o\_ao\_GNU/Linux\_utilizando\_o\_Linux\_Educacional/Imprimir" Categorias: Livros com versão para impressão | Introdução ao GNU/Linux utilizando o Linux Educacional

- Esta página foi modificada pela última vez às 23h37min de 8 de junho de 2009.
- Conteúdo disponível sob GNU Free Documentation License.